#### **ComBlock Assembly**

COM5003B TCP-IP GATEWAY -> COM1019 Spread-Spectrum Digital Modulator -> COM4004 70 MHz modulator  $\rightarrow$  30 dB attenuator (10 – 40 dB preferred) -> COM3004 70 MHz receiver -> COM1018 Spread-Spectrum Digital Demodulator -> COM5003B TCP-IP GATEWAY

## **Configuration**

IP address to send data: 172.16.1.128 IP address to receive data: 172.16.1.129 10 Mchips/s spread-spectrum modulation Barker code length 13, BPSK, bit rate = 769 Kbit/s Interpolation is enabled at the modulator AFC disabled at the demodulator HDLC enabled

# **Transmit Side**

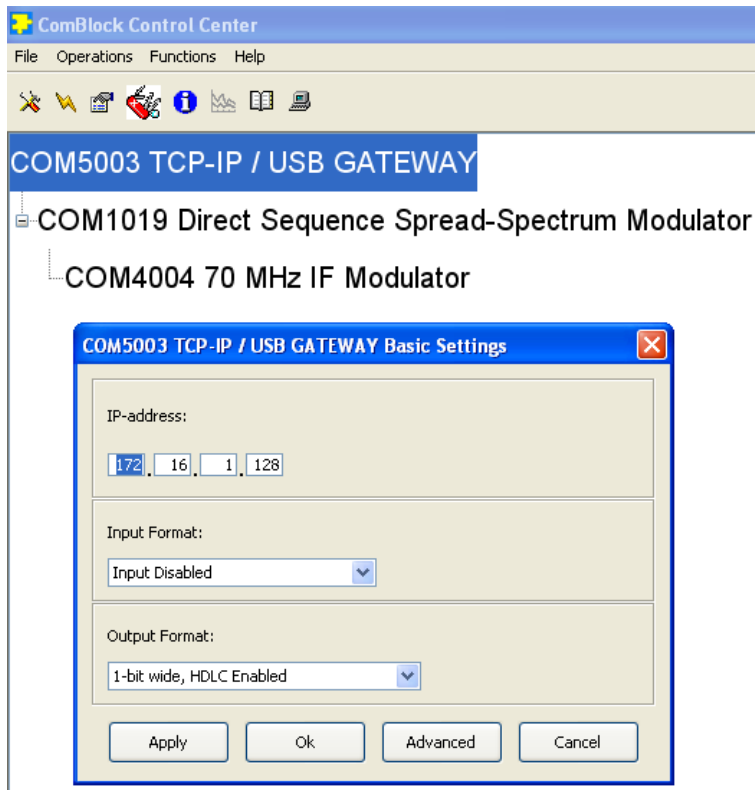

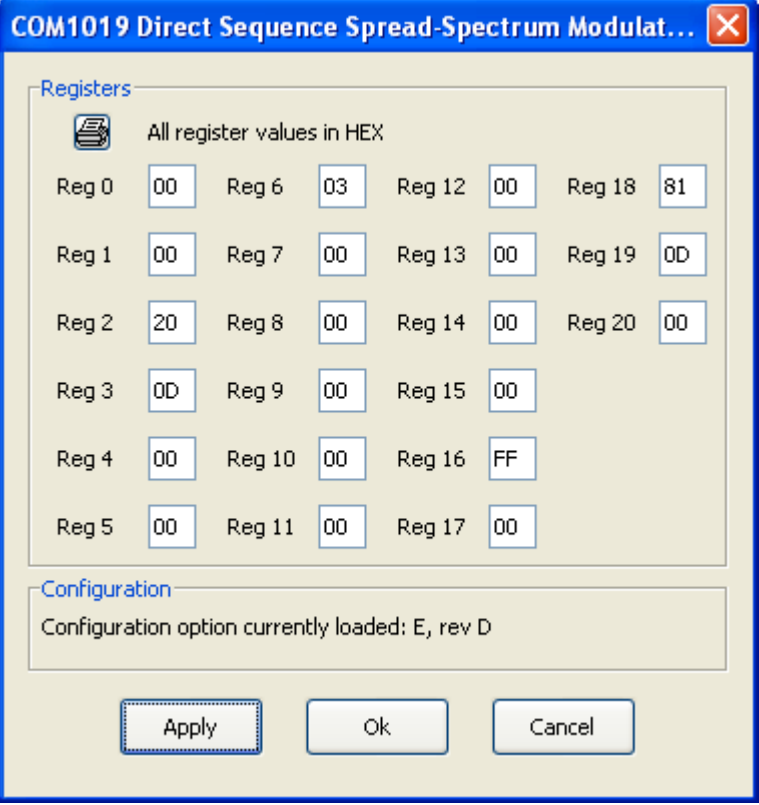

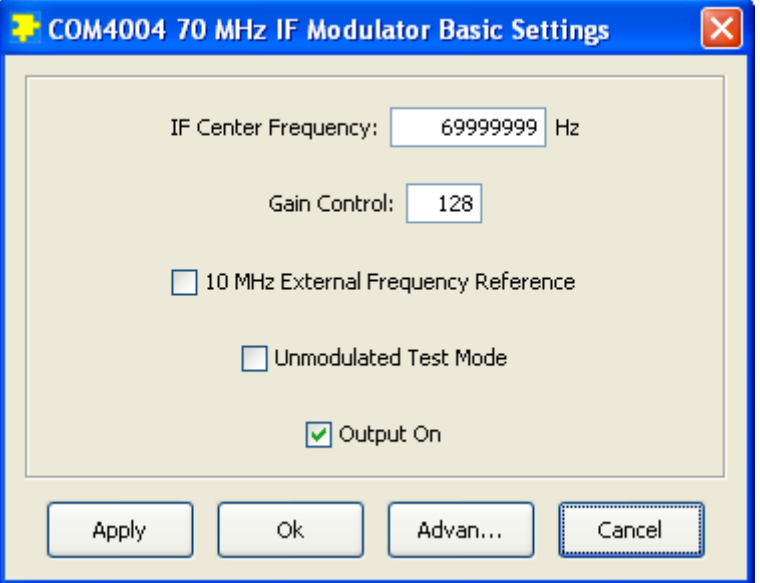

#### **Receive Side**

**ComBlock Control Center** 

File Operations Functions Help

 $\mathbf{A} \otimes \mathbf{B} \otimes \mathbf{A} \otimes \mathbf{A} \otimes \mathbf{$ 

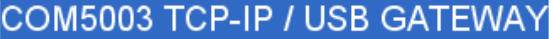

⊕ COM1018 Direct Sequence Spread-Spectrum Demodulato

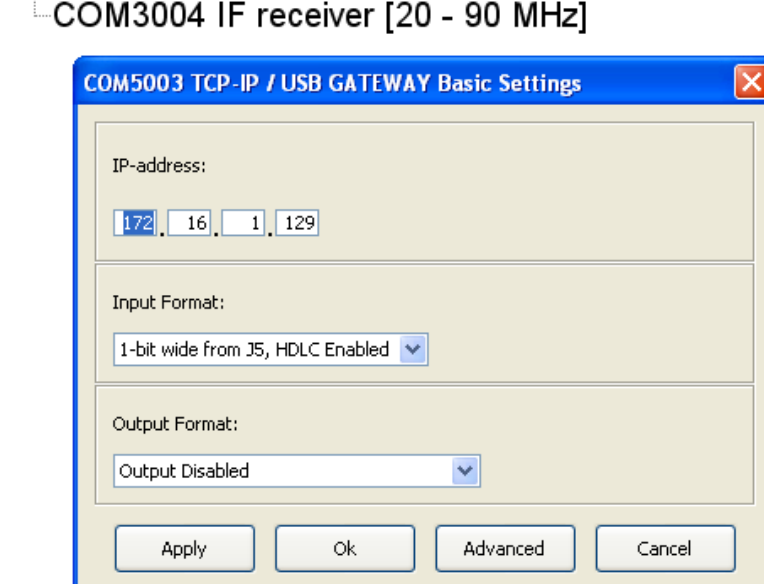

COM1018 Direct Sequence Spread-Spectrum Demodu... X

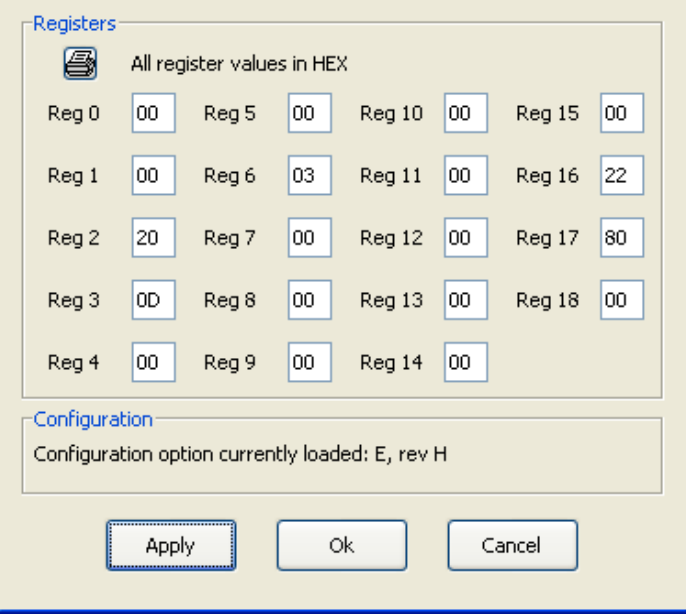

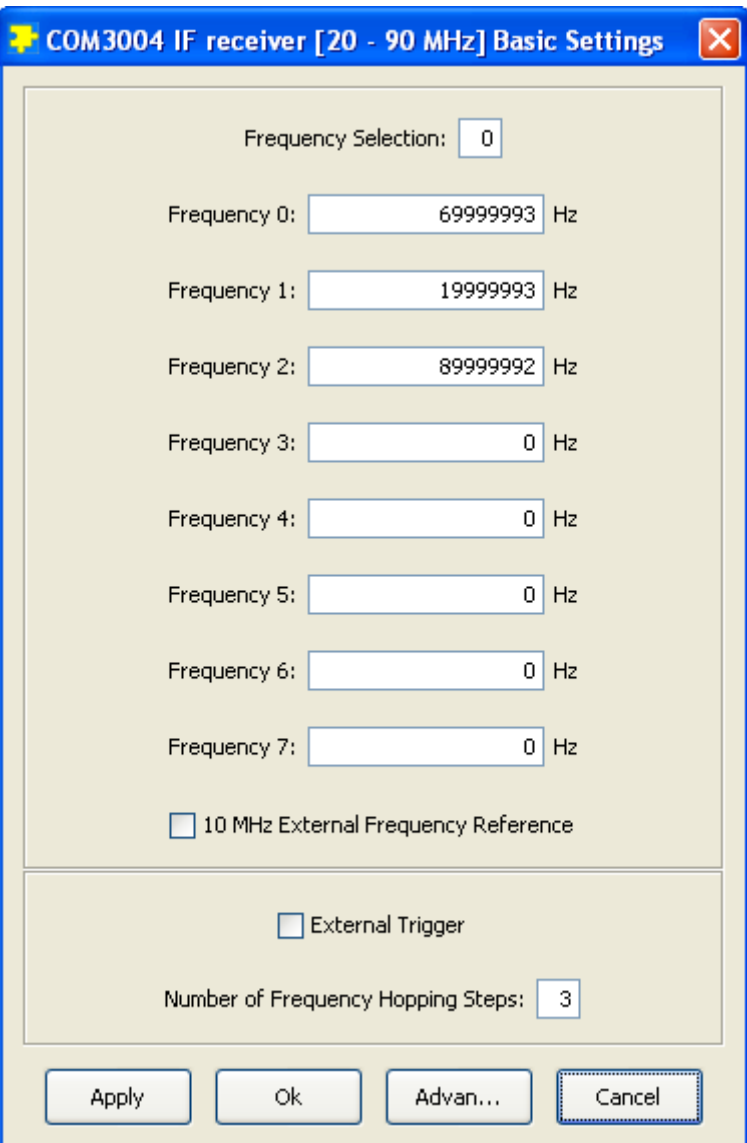

## **Receive Side ComScope**

Demodulator input signal at the COM-3004 -> COM-1018 interface:

Trace 1 Signal 1 I-channel

Trace 2 Signal 1 Q-channel

The code period is clearly visible. A phase error causes energy to move between the Inphase and the Quadrature channel.

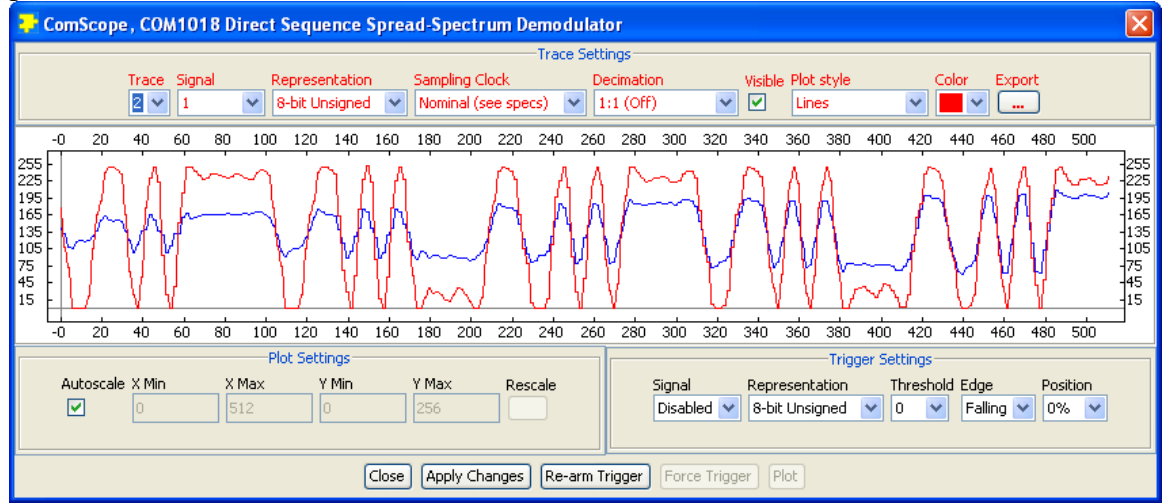

Note: the same signals can be observed with an oscilloscope at COM-3004 test points TP3/TP4 prior to the Analog-to-digital conversion.

Trace 1 Signal 2 (blue): Demodulator I-channel signal after phase correction and filtering. Trace 2 Signal 2 (red): Demodulator code replica, shows code lock.

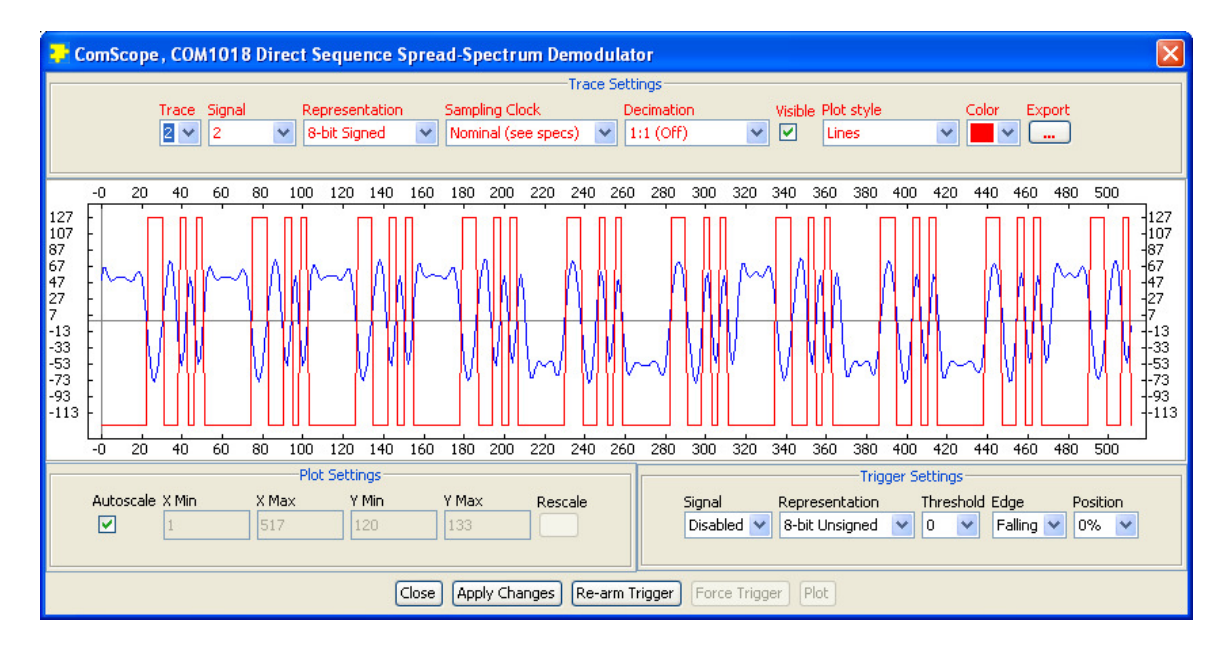

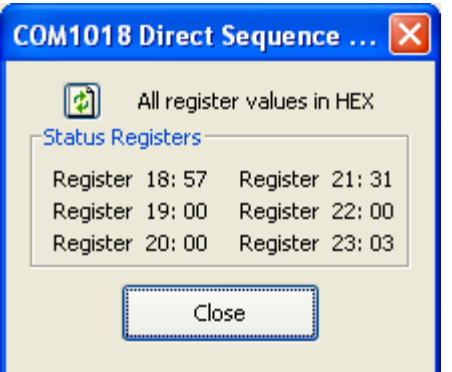

Demodulator status registers 23 shows code lock and carrier lock (03)

Using an oscilloscope, one can verify that the COM-5003 at the end of the reception chain detects the HDLC frame markers. TP8 should show periodic pulses 96.1 KHz start of HDLC frame (empty frame)

#### **End-to-end Communication**

Using Hyperterminal, one can type data at one end and see it at the other end of the communication link. This test can work only if the COM-5003-B option (LAN) is active. To change the COM-5003 option, click on the swiss army knife button and select personality index 3 as the default. Do this twice for both COM-5003s.

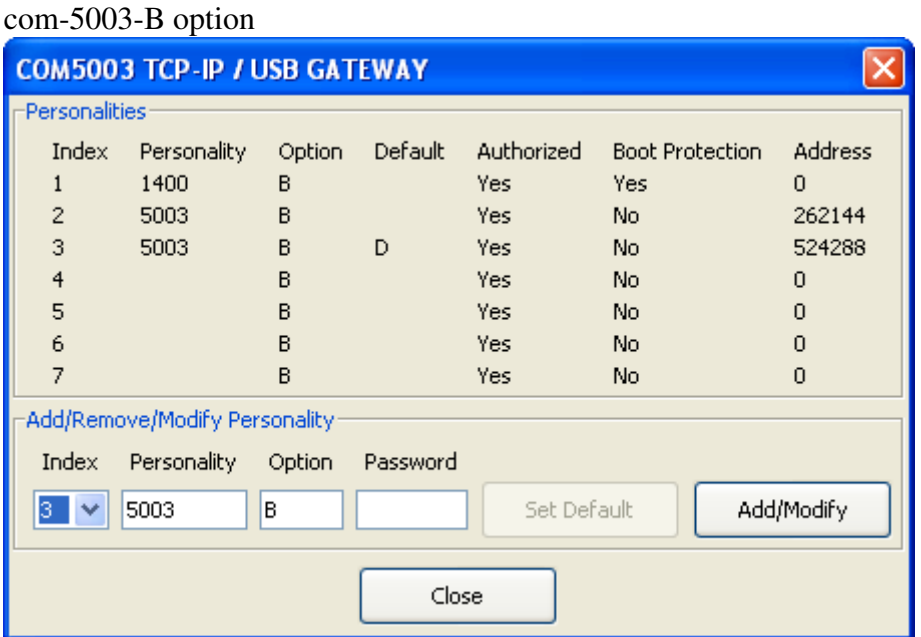

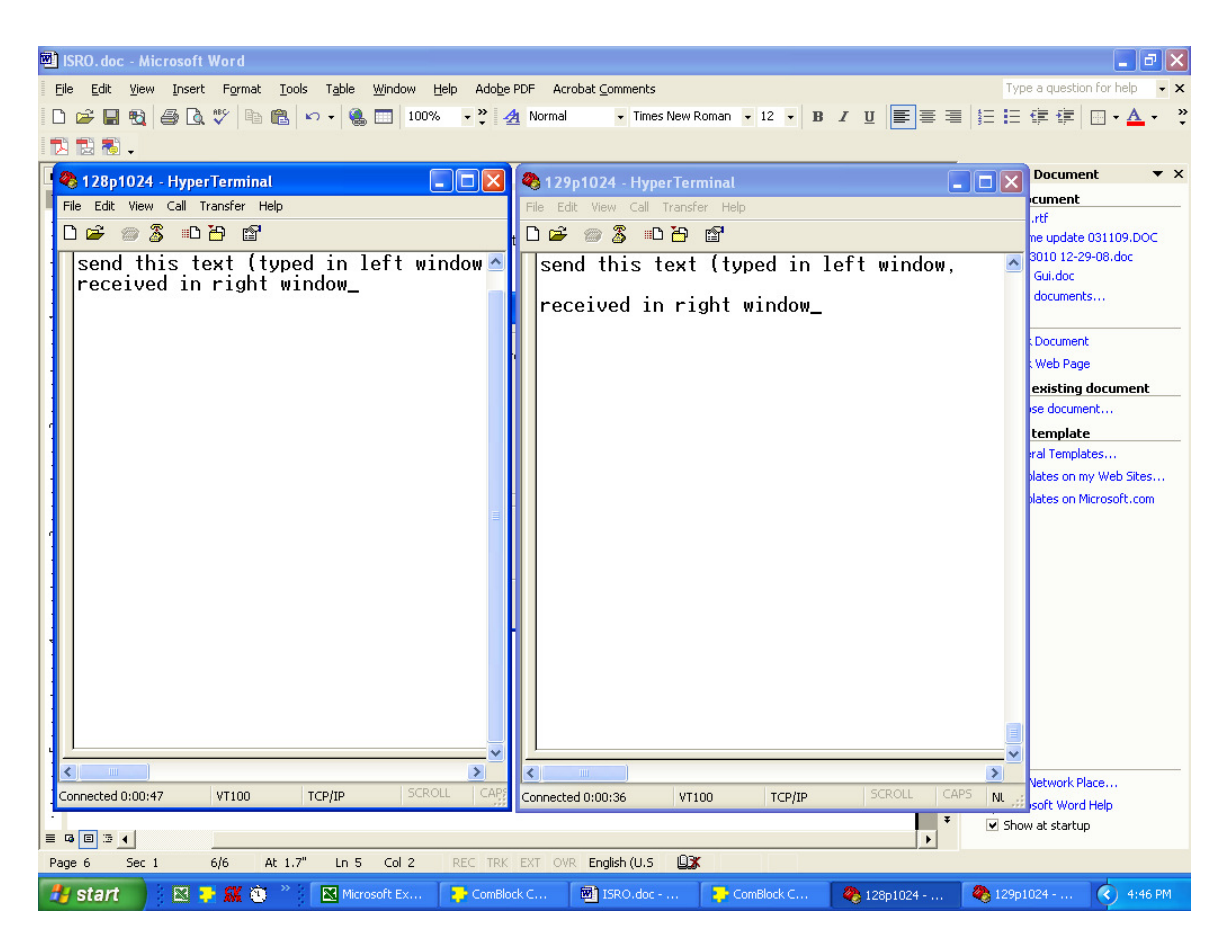

For more details about Hyperterminal configuration, see the 5003\_5003 test description.